#### Инструкция по сканированию каналов на ресиверах World Vision

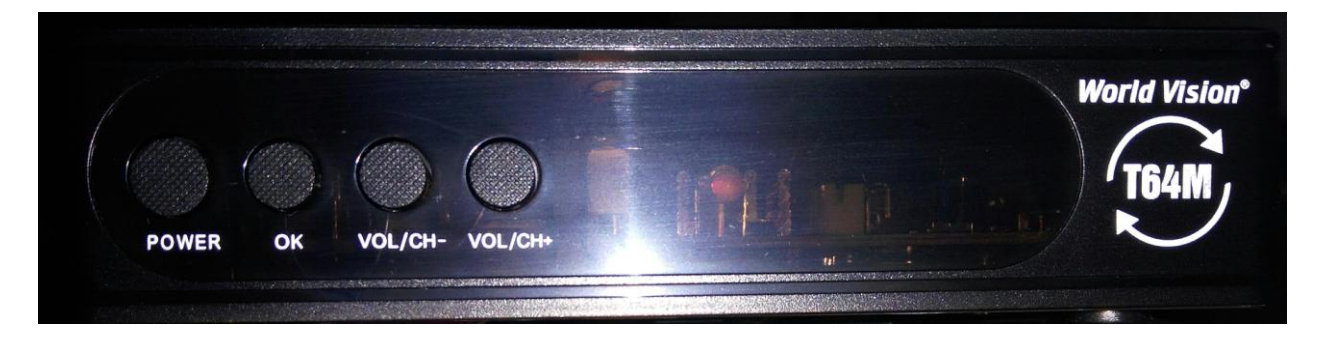

## **Условия сканирования каналов:**

- 1. Телевизор должен быть включен;
- 2. На телевизоре должен быть верно выбран видео-вход HDMI или RCI («тюльпаны», красный, белый, желтый);
- 3. Ресивер должен быть включен (горит зеленая индикация на лицевой панели)

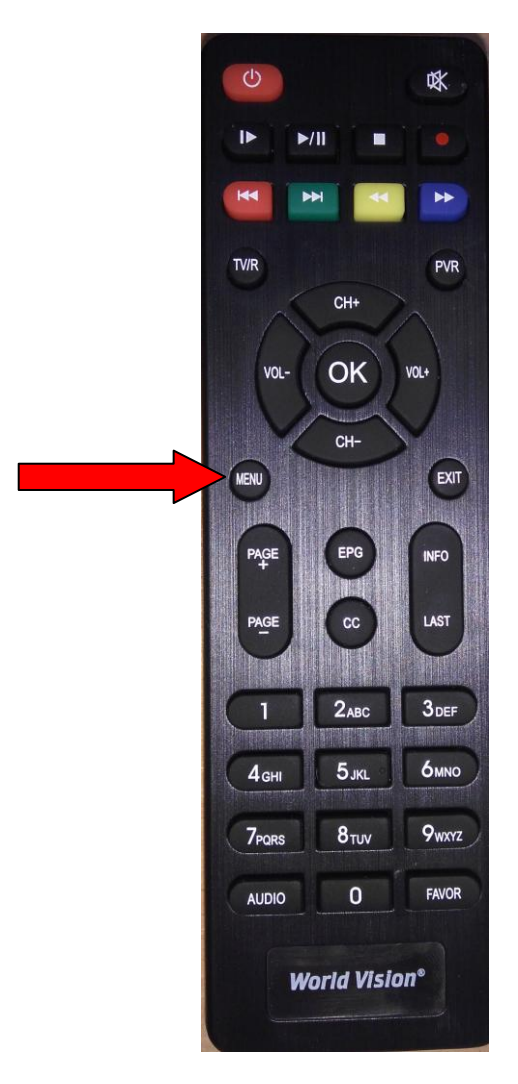

#### На пульте нажать кнопку **«menu».**

Появится такое меню:

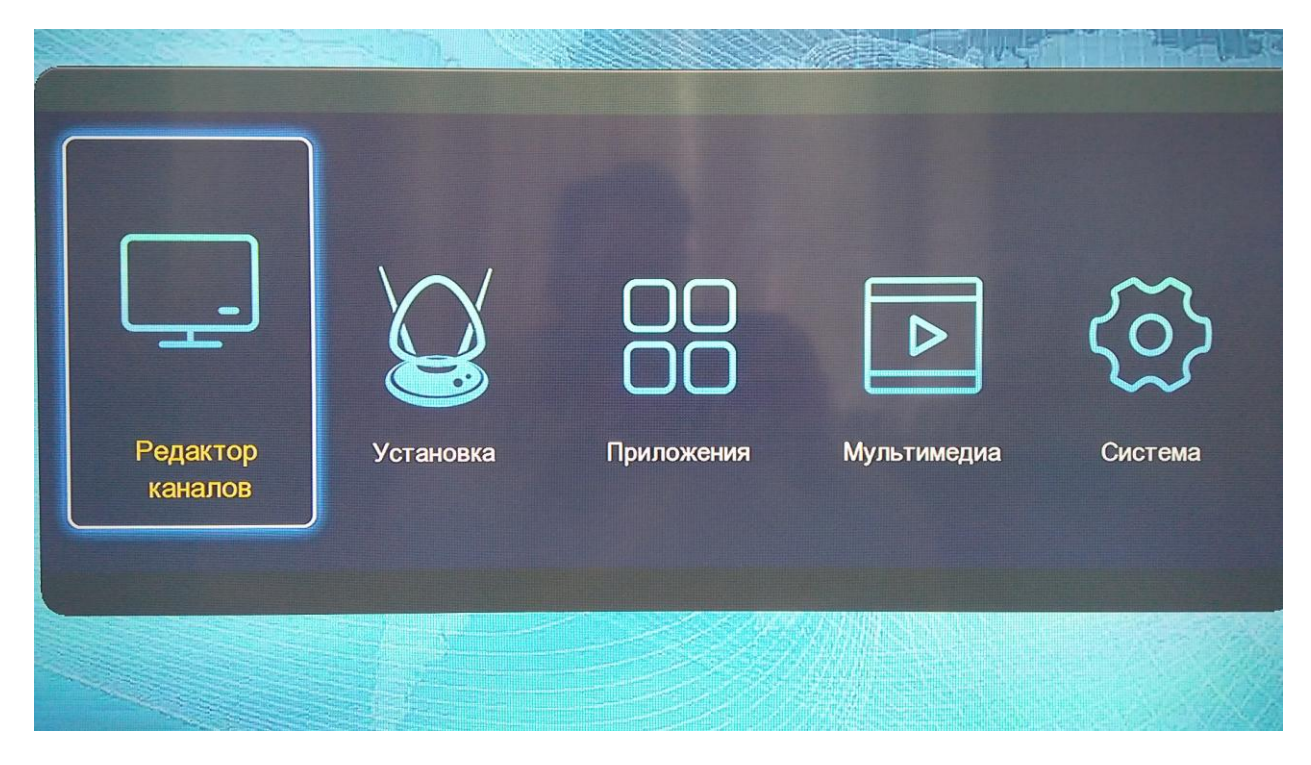

# **Если меню не появилось – это означает, что не верно выбран видео-вход на телевизоре (см. инструкцию к Вашему телевизору)**

Выбрать курсором на пульте **«Установка»**

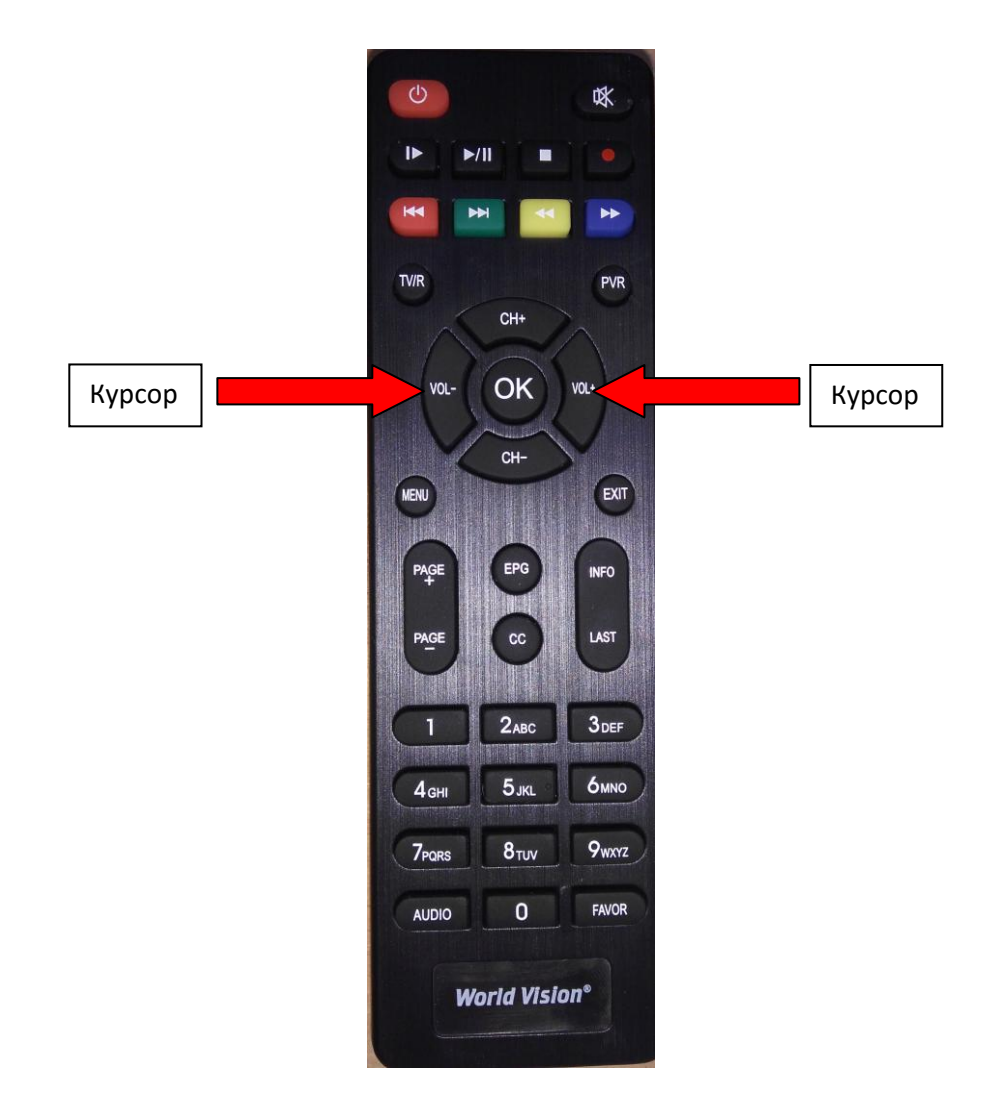

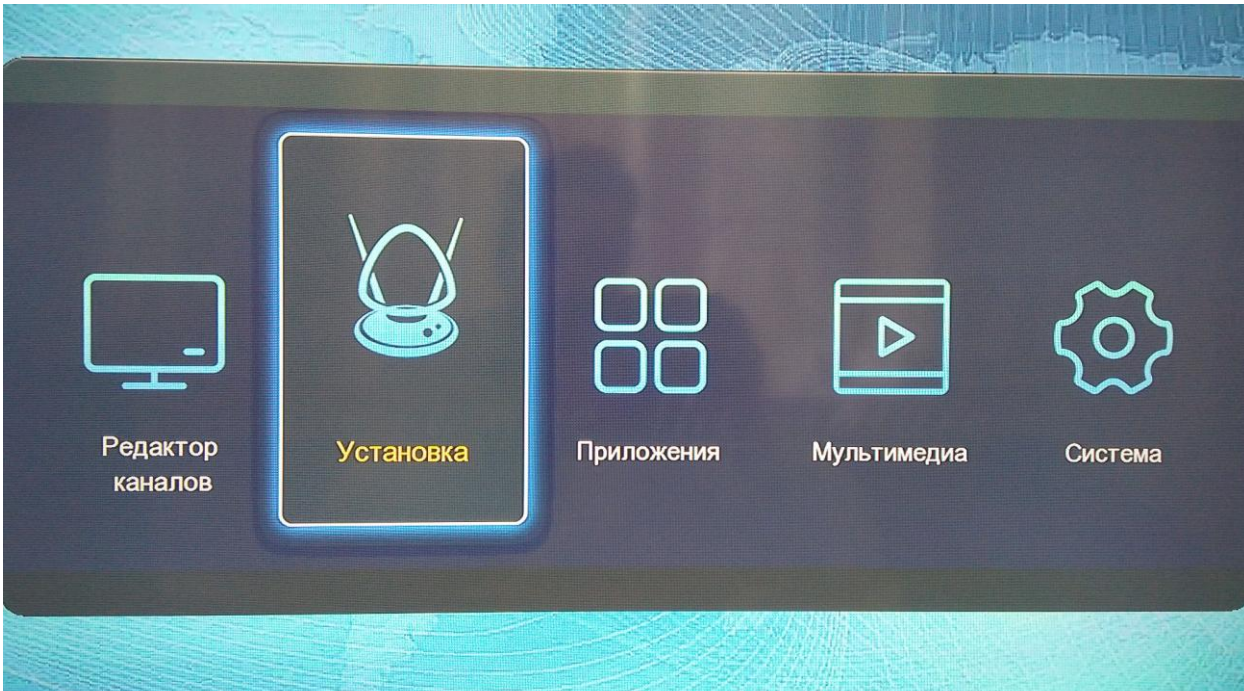

# Нажать на пульте кнопку **«ОК»**

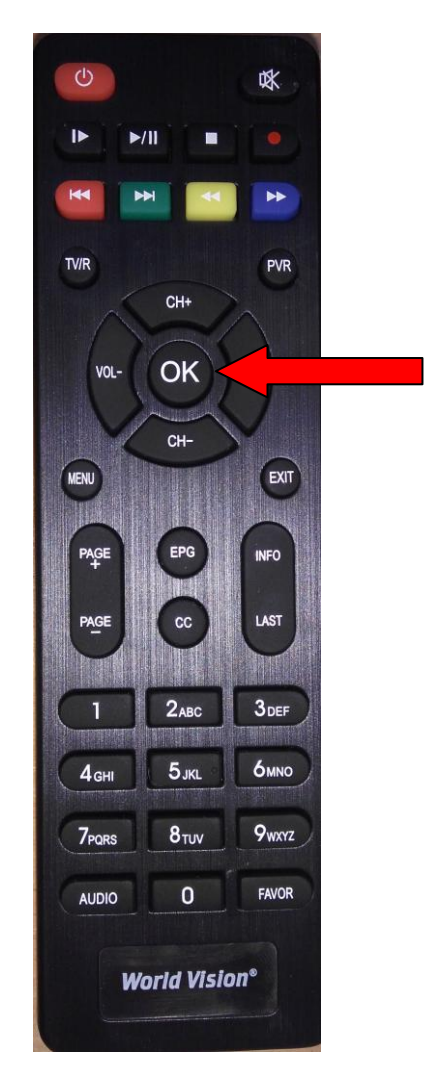

### Выбрать курсором в появившемся окне **«Автопоиск»** и нажать кнопку **«ОК»**

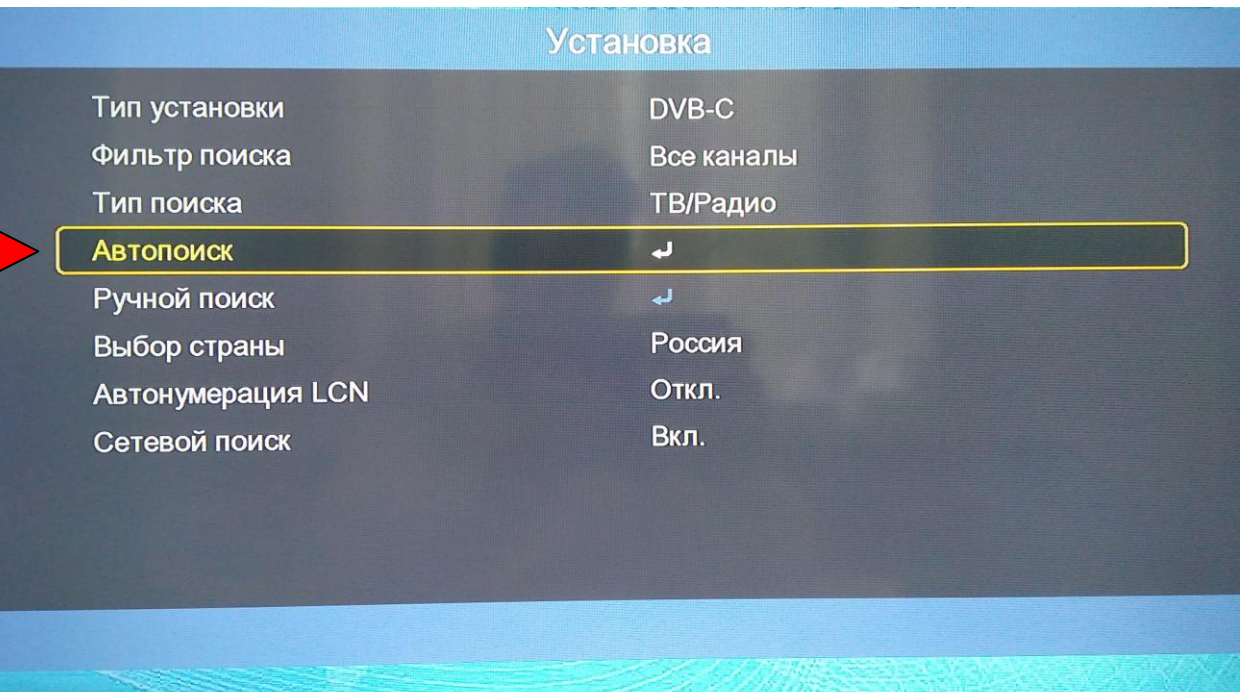

### Выбрать курсором **«Да»** и нажать **«ОК»** на пульте:

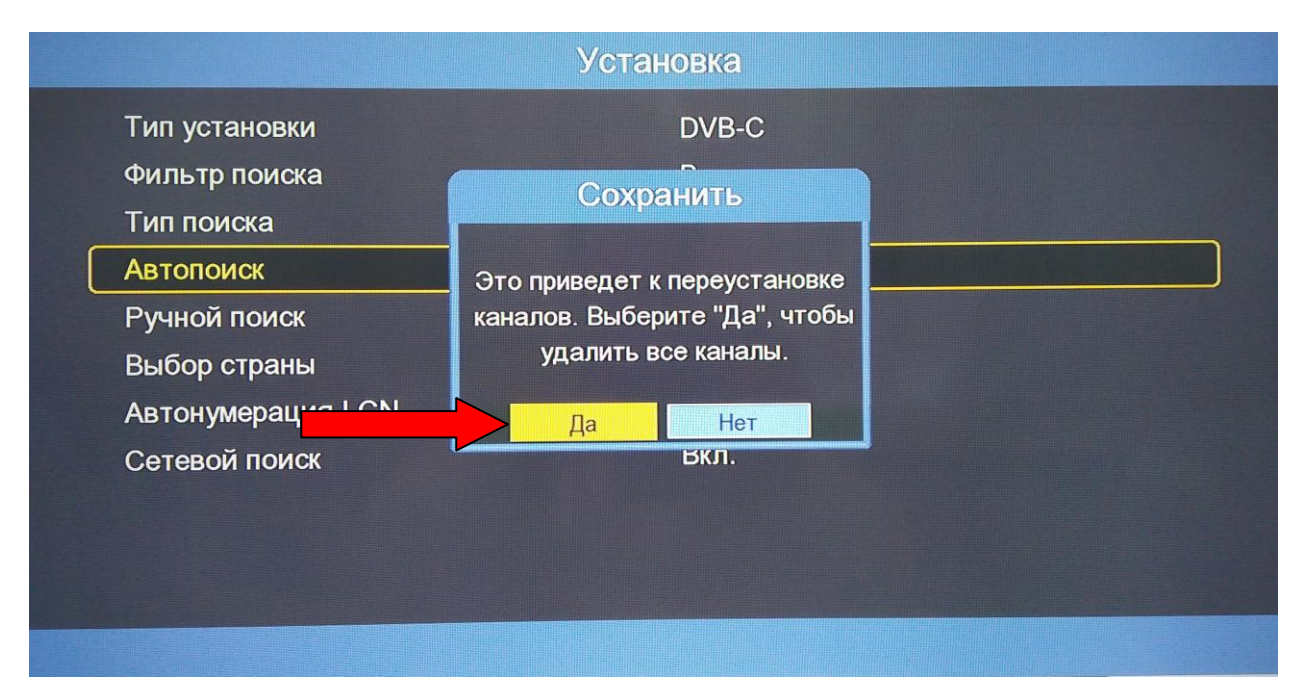

Появится окно сканирования каналов:

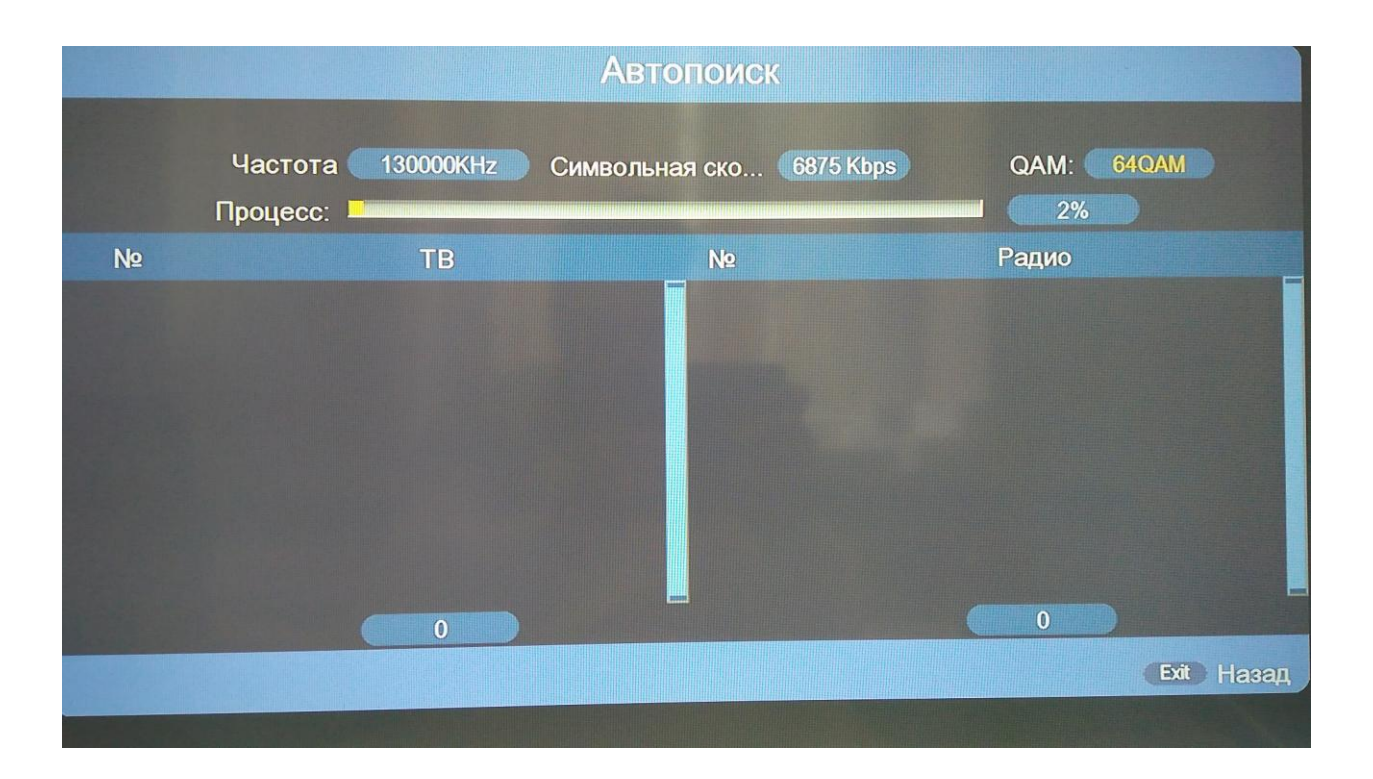

Дождаться окончания сканирования и нажать на пульте два раза кнопу **«EXIT»:**

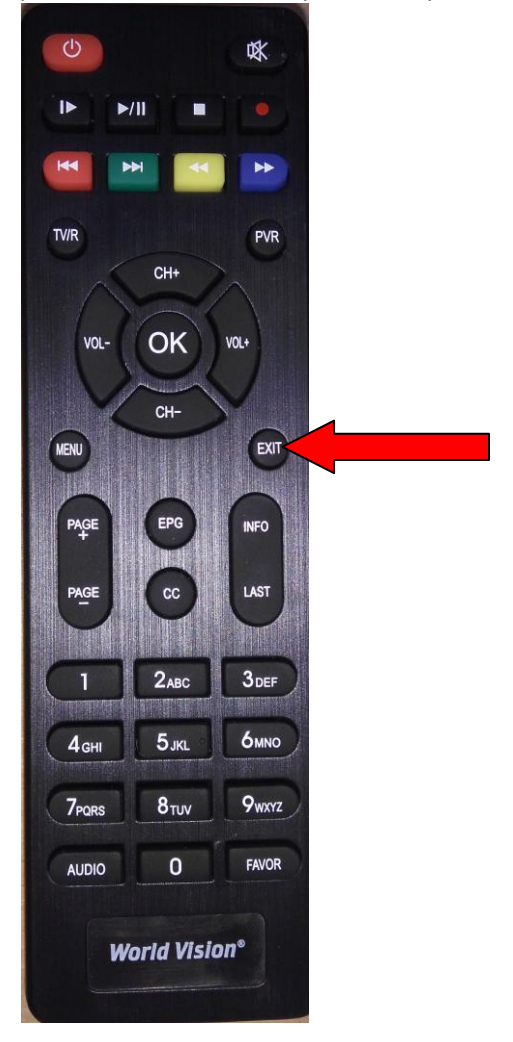

Поиск завершен.